# **VHS-Kurse 2009**

- Zeitraum: 2009-02-16 und 2009-02-18 bis 2009-02-20
- Uhrzeit: 18:00 bis 21:00 Uhr
- Ort: EDV-Kursraum der VHS, Hindenburgstr. 13
- Basis-System: Muss vorher von den Dozenten festgelegt werden
	- 2008 war's IIRC Ubuntu 7.10 DVD (wAmpIre)
	- $\circ$  Festlegung am Besten bis Weihnachten (inkl. Installationsmedium und "Master-DVD")
	- Aufgrund dieser Basis muss geklärt werden, ob alles auf der Distributionen tut, z.B. MP3, DIVX, DVD-Playback, usw.
		- Es macht keinen Sinn erst Gnome zu installieren und dann Amarok, K3B, \$KDE-Tool, … bitte vorher einigen!
	- Zur Auswahl stehen:
		- Ubuntu 8.10
		- evtl. Debian Etch oder Lenny

# **Vorbereitungstreffen**

Termin Probeinstallation: Mittwoch 11.2.09 um 18.00 h

 Herr Rumpf von der VHS würde an diesem Termin gern dabei sein Reminder: das mit dem Schlüssel während des Kurses müssen wir noch klären

Teilnehmer (idealerweise min. die 4 Referenten):

- 1. sudo
- 2. chrismonroe
- 3. balu
- 4. tokkee
- 5. RalphGL
- 6. bigboss
- 7. PFix Me!

Install-CDs mitbringen:

- sudo
- $\cdot$   $\mathbb{Z}$  Fix Me!

### **Termine / Themen**

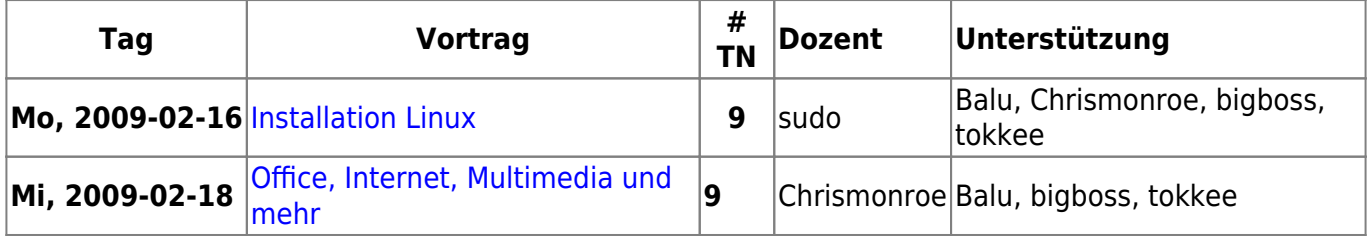

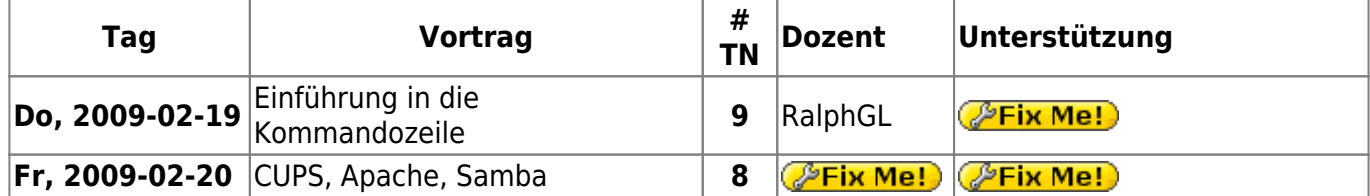

- wAmpIre macht **im Notfall** auch noch was…
- bigboss kann Do/Fr zu 80% NICHT.
- tokkee kann bis auf Do/Fr zur Unterstuetzung dabei sein; Vortrag vorbereiten wird zeitlich jedoch nicht klappen

### **Agendas**

Das ist hier keine absolute Pflichtangabe, sondern nur zum Festhalten, was ungefähr drankommen sollte!

#### **Installation**

- Begleitete Installation der gewählten Distribution
- Erklärung von primären und logischen Partionen
- Warum Linux 2 Partitionen (/ und Swap) "braucht"
- Der UNIX-Verzeichnisbaum (evtl. auch anhand der Installation mit File-Manager)
- Wie kann man Programme nachinstallieren?

#### **Office**

- OpenOffice: Writer, Impress, Calc
- Abspielen von MP3 und OGG
- Abspielen von DVDs ACHTUNG! Rechtliche Aspekte erwähnen!
- DigiCams und Auslesen von Bildern
- GIMP **kurz** zeigen als Bildbearbeitung

#### **Kommandozeile**

- Umgang mit Files und Directories
- Verzeichnisbaum
- evtl(!) einen einfachen(!) (!= vi) Editor

#### **Apache, Samba, CUPS**

- Installation von Apache und PHP5
- evtl(!) MySQL als Backend
- Einrichtung des Druckers
- Probleme mit GDI-Druckern
- Samba zum Freigeben von Plattenplatz

 $\pmb{\times}$ 

### **Scripts**

Hier gibts die VHS-Skripts zum Herunterladen:

- [Office, Internet, Multimedia und mehr](http://lusc.de/dokuwiki/_media/events/2009/vhs_multimedia2009.pdf)  ODP hat balu oder chrismonroe09
- [Eine Einführung in Cups, Samba und Apache](http://lusc.de/dokuwiki/_media/events/2009/vhs2009_cups_samba_apachephp.pdf)  ODP bei wAmpIre erfragen
- $\bullet$  Alt<sup>.</sup>
	- o [Installation von SuSE Linux](http://lusc.de/dokuwiki/_media/events/2006/linuxinstallation_suse10_0.pdf)
	- [Office, Internet, Multimedia und mehr](http://lusc.de/dokuwiki/_media/events/2006/vhs-script_office_multimedia.pdf)
	- [Einführung in die Kommandozeile \(Version 2007\)](http://lusc.de/dokuwiki/_media/events/2007/vhs-linux_on_the_shell.pdf)
	- [Apache, CUPS und Samba \(Version 2007\)](http://lusc.de/dokuwiki/_media/events/2007/apache_cups_samba_2007.pdf)

# **Verbesserungsvorschläge für nächstes Jahr**

- Infrastruktur selbst mitbringen
	- Entweder zwischen Switch und Router klemmen
	- Oder eigenen Switch und entsprechend Kabel für die Rechner mitbringen
- Mirror mit Ubuntu mitbringen
	- Diverse Office Extensions
	- DHCP/DNS faken, transparent Mirror
- Minimale Install CDs verwenden
- Die Installation \_KOMPLETT\_ und auf \_JEDEM\_ Rechner testen
- Partitionlayout vorher prüfen. Ist noch freier Platz?
- Wieder die Bootsektoren sichern. Auch beim Dozentenplatz ;)
- Bei der Installation die Rechnernamen sauber setzen "vhs-desktop" ist für Samba/Windows... "unpraktisch"

[Interner Link](http://lusc.de/dokuwiki/orga/2009/interner_link)

From: <http://lusc.de/dokuwiki/>- **LUSC - Linux User Schwabach**

Permanent link: **<http://lusc.de/dokuwiki/orga/2009/02-vhs?rev=1235638127>**

Last update: **2009/02/26 11:22**